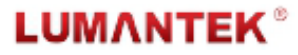

HD Radio Vector Signal Generator / Manual for v 1.3

# WEIVER 2.0 – HD Radio Vector Signal Generator

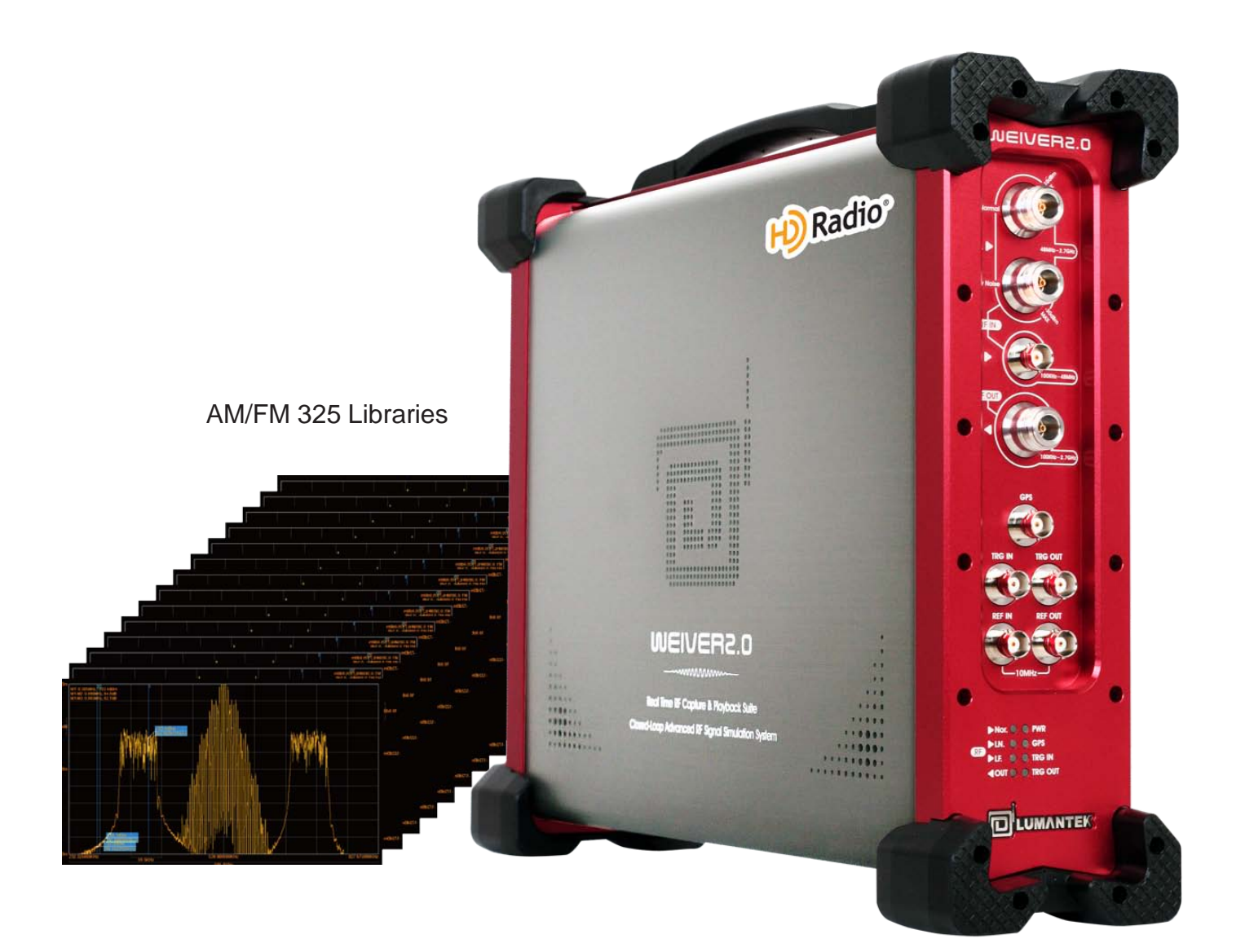

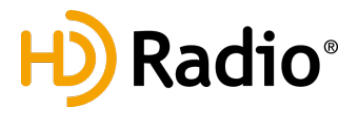

WEIVER 2.0 – HD Radio Vector Signal Generator

# WFIVFR 2.0 – HD Radio Vector Signal Generator

Revision Number: 1.3 Distribution Date: November, 2016

## **Copy Rights**

Copyright © 2006~2016 LUMANTEK Co., Ltd. All Rights Reserved

This document contains information that is proprietary to LUMANTEK.CO., LTD. The information in this document is believed to be accurate and reliable; however, LUMANTEK assumes no responsibility or liability for any errors or inaccuracies that may appear in this document, nor for any infringements of patents or other rights to third parties resulting from its use.

This publication may contain technical issues, inaccurate information or typos. These will be revised in revised edition, if there is any. No part of this publication is subject to be reproduced, stored in retrieval system, or transmitted in any forms, or any means without the prior consent by Lumantek.

HD Radio technology manufactured under license from iBiquity Digital Corporation. U.S. and Foreign Patents. HD Radio™ and the HD and HD Radio logos are proprietary trademarks of iBiquity Digital Corp. iBiquity Digital software © 2004-2014 iBiquity Digital Corporation. All Right Reserved.

## **Trademarks**

HD ENCODULATOR ™, SD ENCODULATOR ™ LUMANTEK Logo, Mega Cruiser™, ORIX™, X-CruiserTM, DTA-PlusTM, Media BlasterTM, are Trademarks of Lumantek. Co., Ltd.

Any other trademarks than stated above in this document belongs to its pertinent corporation.

## **Warranty Period**

Lumantek's products comes with One(1) year limited warranty. Please contact below if you need more information

LUMANTEK CUSTOMER SERVICES sales@lumantek.co.kr / TEL:02-6947-7400 / FAX:02-6947-7440

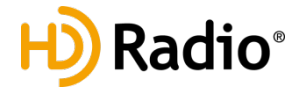

## **Contents**

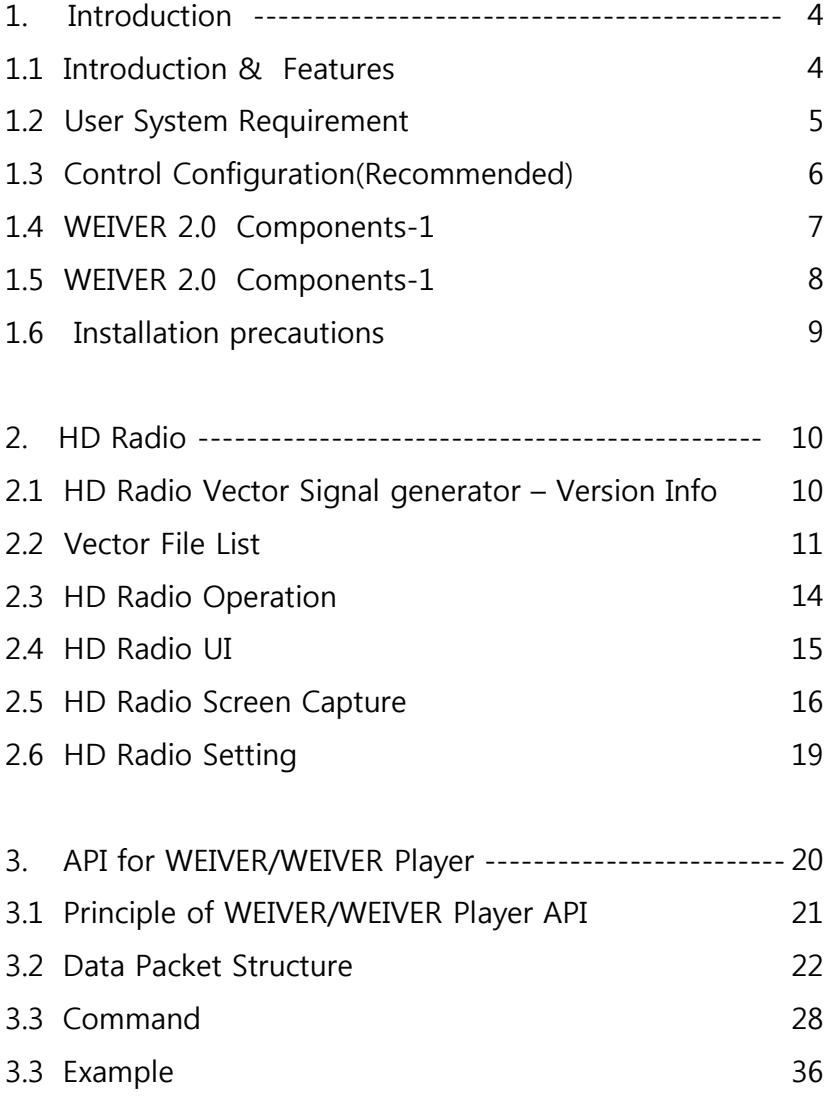

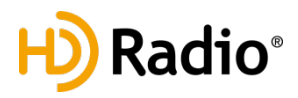

# **WEIVER 2.0 – HD Radio Vector Signal Generator**

# **1.1 Introduction & Features**

WEIVER 2.0 plays back the real world RF signals which had either recorded with WEIEVR - RF capture and playback platform or other RF capture equipments. Also, it comes with a converting utility that converts the I/Q data file into a possible data format, .wpj, with WEIVER 2.0 . It's all for to re-generate real world RF environments that are too complex To exact simulate. It records signals directly to external SSD, and plays back directly from external SSD, so you can carry the "hassle-free heavy RF data copy" on your own.

## **FEATURES**

- HD Radio Vector File Signal Generation (HD Radio AM/FM, Total 176 Files)
- Supports all universal DTV and ATV broadcasting include Broadcasting Radio protocols
- Playback of real world broadcasting signals recorded with WEIEVR R & P platform to regenerate real world conditions that are too complex to simulate
- Front-access hot swappable SSD for fast reading and writing speed
- e-SATA interface for external storages
- Support for Real-time Spectrum and GPS location with Signal Tracer

WEIVER-RF capture and playback system can plays back RF signals covering the bandwidth range from 8M to 56M, or ARB in almost any environment, such as in laboratories or during on-site testing. You can see the all information about WEIVER-RF capture and playback equipment from LUMANTEK's web site [\(http://www.lumantek.com/](http://www.lumantek.com/))

[Weiver HD Radio Version Information] Weiver: 2.2.0.4 or above / DSP: 4.6.1.0(HW 1.6) or above Weiver HD Radio: 1.0.0.0 or above

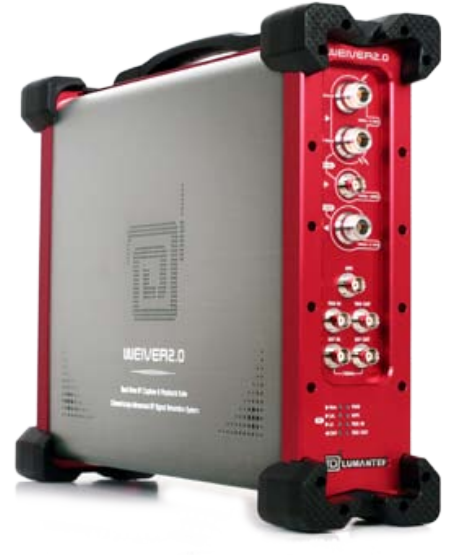

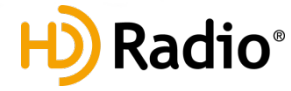

## **1.2 User System Requirements**

Your PC(System) must meet the following specification.

## **Computer / Processor**

- Intel Pentium 4 2.33GHz
- Athlon 64 2800 or the faster processor

## **Operating System**

- Windows XP 32 bit service pack(sp2)
- Windows Vista 32 bit service pack(sp2)
- Windows Vista 64 bit service pack(sp2)
- Windows 7 32bit
- -Windows 7 64bit

## **Memory - 2GB RAM**

## **Hard Disk Space**

- 512 GB SSD available hard disk space

## **Screen**

-1024x768,"32-bitTrue Color" -DirectX 9.0c or higher

## **Graphics Card**

- DirectX 9.0c supported

## **Network**

- 10/100 Mbps network card, 10/100/1000Mbps network card(Recommend)
- 802.11 b/g Wireless network card

## **External SSD Hard disk (Optional)**

- Size : 512 GB / 1TB -TRIM :Yes
- Write Speed : 220 MB / Sec(Max.) -Read Speed : 250MB / Sec(Max.)

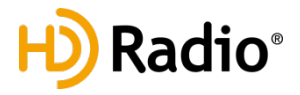

# **1.3 Control Configuration(Recommended)**

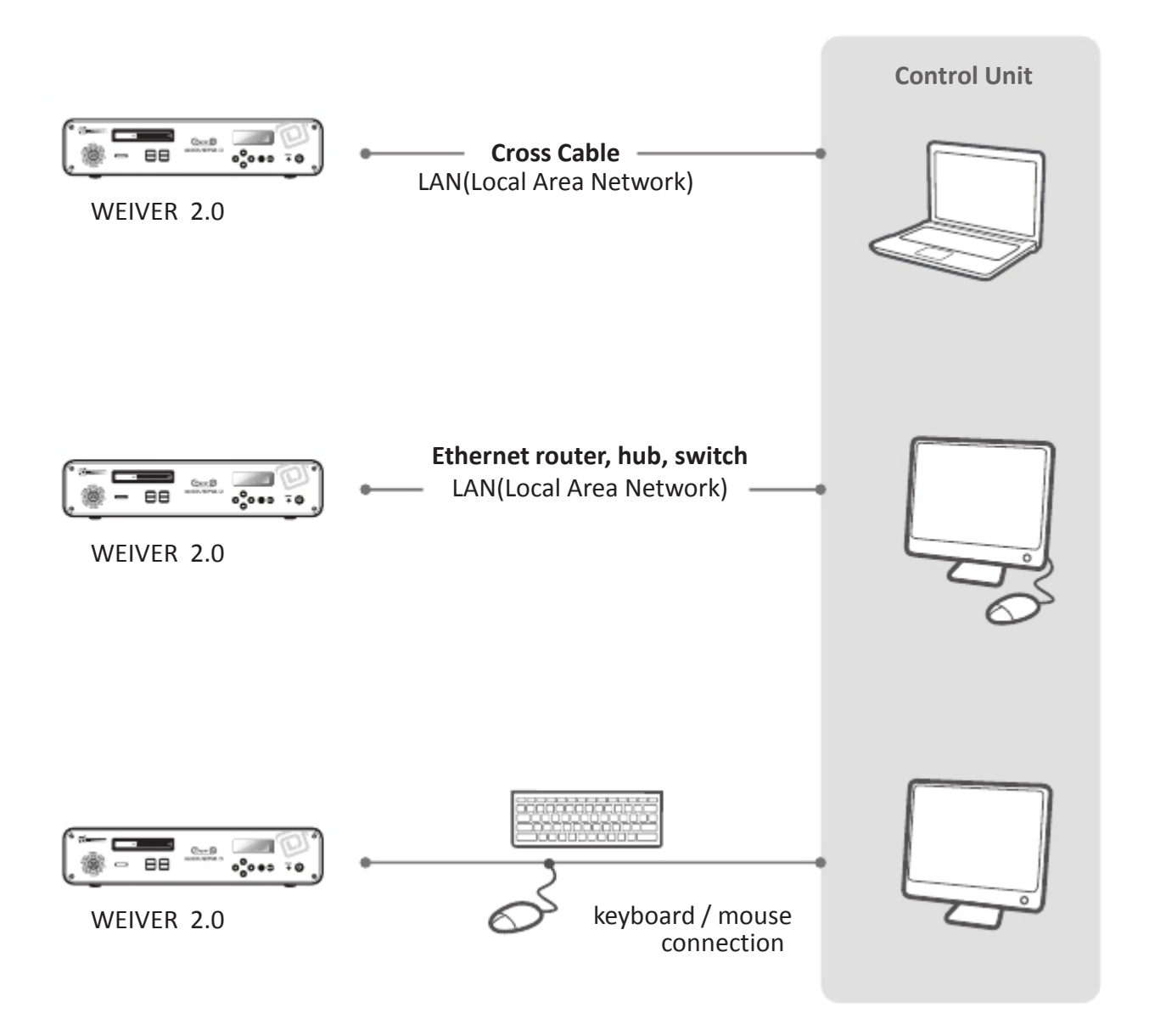

![](_page_5_Picture_4.jpeg)

# **1.5 WEIVER 2.0 Components-1**

![](_page_6_Figure_3.jpeg)

![](_page_6_Picture_4.jpeg)

## **1.6 WEIVER 2.0 Components-2**

![](_page_7_Figure_3.jpeg)

![](_page_7_Picture_4.jpeg)

## **1.7 Installation precautions**

This section describes safety precautions that users shall be aware of during the system Installation and operation. Not complying such precautions may result in serious harm or personal injuries. . For that reason, please keep all details here in mind before installing or using WEIVER 2.0 . Please carefully read the followings for safe use of Weiver 2.0

## **General Precautions**

- $\Omega$  Must be operated and maintained free of dust or dirt.
- ② The cover should be securely fastened.
- ③ Securely stow all the cables, external antennas, external SSD or any other tools away in a safe place after its use.
- ④ Avoid wearing loose, draping clothing, and dangling jewelry when using WEIVER 2.0 .
- ⑤ Do not open the WEIVER 2.0 case. Doing so may void the warranty and LUMANTEK takes no responsibility for the damages caused by such action. Should you be experiencing performance issues, please contact your local dealer for assistance.

## **Power Precautions**

- ① Make sure if it may cause overload in wiring when you connect the power source.
- ② Avoid wearing necklaces or watches when connecting the system to power sources. These may cause electronic shocks to the system.
- ③ Avoid operating on a wet floor out in the open (e.g., raining). Make sure the power extension cable is in satisfactory condition (e.g., not worn out).
- ④ Disconnect the system from power source before hardware installation, rub or contact on the metal surface of the system to discharge statics from your body.
- ⑤ Note: Manufacturer is not responsible for damages caused by using or replacing inappropriate components or not authorized services.
- ⑥ Supplying power during installation may cause serious damages to the system and personal injuries.

## **AC Power**

- ① This unit comes with the AC power cord, grounding connection is necessary.
- ② In the event of a fire, please disconnect the system from power source.

## **Log-off Caution**

- $\overline{1}$  Do NOT log off while "Remote Desktop" is running. You must shut-down the program by pressing
- $(2)$  the close[x] button on top right. If you log-off the, running program will be stopped and
- ③ "Please Wait" sign will be appeared on front panel.
- ④ To recover from this state, you must log-on again after connecting the keyboard & monitor.

![](_page_8_Picture_25.jpeg)

## **2.1 HD Radio Vector Signal generator – Version Info**

# **[Weiver HD Radio RF Playback System specification]**

Same as Weiver 2.0 specification

## **[Weiver HD Radio Version Information]**

Weiver: 2.2.0.4 or above DSP: 4.6.1.0(HW 1.6) or above Weiver HD Radio: 1.0.0.0 or above

![](_page_9_Picture_50.jpeg)

![](_page_9_Picture_8.jpeg)

# **2.2 Vector File List**

[Weiver HD Radio Vector Files] **Total 325 Files / sizes total 300 GB** AM files : 91 files / FM files: 234 files

**Caution: Do NOT change the file names. It won't be shown on the file list if the file name has been changed.** 

# [AM] 92 files

IB\_AM\_e1\_awgn.bin IB\_AM\_e1a\_CW\_dc.bin IB\_AMr001\_e1\_cw\_0\_m10.bin IB\_AMr001\_e1\_cw\_2\_6.bin IB\_AMr001\_e1\_cw\_m1\_m2.bin IB\_AMr001\_e1\_cw\_m7p5\_10.bin IB\_AMr001\_e1\_cw\_m30\_0\_30.bin IB\_AMr201\_e1awfc52.bin IB\_AMr201\_e1awfr1190.bin IB\_AMr208\_e1awfa05.bin IB\_AMr208\_e1awfa07.bin IB\_AMr208\_e1awfa10.bin IB\_AMr208\_e1awfb01.bin IB\_AMr208\_e1awfb02.bin IB\_AMr208\_e1awfb03.bin IB\_AMr208\_e1awfb04.bin IB\_AMr208\_e1awfb05.bin IB\_AMr208\_e1awfb102.bin IB\_AMr208\_e1awfb104.bin IB\_AMr208\_e1awfb111.bin IB\_AMr208\_e1awfb113.bin IB\_AMr208\_e1awfb119.bin IB\_AMr208\_e1awfb121.bin IB\_AMr208\_e1awfb124.bin IB\_AMr208\_e1awfb126.bin IB\_AMr208\_e1awfb128.bin IB\_AMr208\_e1awfb130.bin IB\_AMr208\_e1awfb131.bin IB\_AMr208\_e1awfb132.bin IB\_AMr208\_e1awfb134.bin IB\_AMr208\_e1awfb135.bin IB\_AMr208\_e1awfb145.bin IB\_AMr208\_e1awfb243.bin IB\_AMr208\_e1awfc00.bin IB\_AMr208\_e1awfc04.bin IB\_AMr208\_e1awfc06.bin IB\_AMr208\_e1awfc08.bin IB\_AMr208\_e1awfc10.bin

IB\_AMr208\_e1awfc11.bin IB\_AMr208\_e1awfc19.bin IB\_AMr208\_e1awfc20.bin IB\_AMr208\_e1awfc23.bin IB\_AMr208\_e1awfc24.bin IB\_AMr208\_e1awfc26.bin IB\_AMr208\_e1awfc27.bin IB\_AMr208\_e1awfc29.bin IB\_AMr208\_e1awfc30.bin IB\_AMr208\_e1awfc31.bin IB\_AMr208\_e1awfc32.bin IB\_AMr208\_e1awfr1221.bin IB\_AMr208\_e1awfr1224.bin IB\_AMr208\_e1awfr1249.bin IB\_AMr208\_e1awfr1260.bin IB\_AMr208a\_e1awfb00.bin IB\_AMr208a\_e1awfb138.bin IB\_AMr208a\_e1awfc33.bin IB\_AMr208a\_e1awfc34.bin IB\_AMr208a\_e1wfr1123.bin IB\_AMr208a\_e1wfr1124.bin IB\_AMr208b\_e1awf1123.bin IB\_AMr208b\_e1wfr1124.bin IB\_AMr208c\_e1awf1124.bin IB\_AMr208c\_e1awfa11.bin IB\_AMr220\_e1awfc28.bin IB\_AMr230\_e1awfr1005.bin IB\_AMr230\_e1awfr1187.bin IB\_AMr230\_e1awfr1220.bin IB\_AMr230\_e1awfr1261.bin IB\_AMr230a\_e1awfr1001.bin IB\_AMr230a\_e1awfr1002.bin IB\_AMr230b\_e1awfc102.bin IB\_AMr230d\_e1awfr12.bin IB\_AMr430\_e1wfr1016.bin IB\_AMr430\_e1wfr1017.bin IB\_AMr430\_e1wfr1018.bin

IB\_AMr430\_e1wfr1019.bin IB\_AMr430\_e1wfr1020.bin IB\_AMr430\_e1wfr1021.bin IB\_AMr430\_e1wfr1022.bin IB\_AMr430\_e1wfr1023.bin IB\_AMr430\_e1wfr1024.bin IB\_AMr430\_e1wfr1025.bin IB\_AMr430\_e1wfr1026.bin IB\_AMr430\_e1wfr1027.bin IB\_AMr430\_e1wfr1028.bin IB\_AMr440\_e1wfr1116.bin IB\_AMr440\_e1wfr1117.bin IB\_AMr440\_e1wfr1428.bin IB\_AMr440\_e1wfr1443.bin IB\_AMr440\_e1wfr1447.bin IB\_AMr440\_e1wfr1454.bin IB\_AMr440\_e1wfr1454.bin IB\_AMr500\_e1wfr1812.bin [FM] 235 files

CC\_TTN\_FMr440a\_e1wfr001.bin CC\_TTN\_FMr440a\_e1wfr002.bin CC\_TTN\_FMr440a\_e1wfr003.bin CC\_TTN\_FMr440a\_e1wfr004.bin CC\_TTN\_FMr440a\_e1wfr005.bin CC\_TTN\_FMr440a\_e1wfr006.bin CC\_TTN\_FMr440a\_e1wfr007.bin CC\_TTN\_FMr440a\_e1wfr008.bin CC\_TTN\_FMr440a\_e1wfr009.bin CC\_TTN\_FMr440a\_e1wfr010.bin CC\_TTN\_FMr440a\_e1wfr011.bin CC\_TTN\_FMr440a\_e1wfr012.bin CC\_TTN\_FMr440a\_e1wfr013.bin CC\_TTN\_FMr440a\_e1wfr014.bin CC\_TTN\_FMr440a\_e1wfr015.bin CC\_TTN\_FMr440a\_e1wfr016.bin CC\_TTN\_FMr440a\_e1wfr017.bin

![](_page_10_Picture_10.jpeg)

# **[FM] 235 files**

![](_page_11_Picture_356.jpeg)

ÔÔ´ VVÞ´ØT ¦II€ǽ^F ୁ⊹€Ï FÈàã, Á ÔÔ´ VVÞ´ØT ¦II€ǽ^F ู⊹∉Ëi GÈàã} Á ÔÔ´ VVÞ´ØT ¦II€ǽ^F , ⊹E Ï Èàã Á ÔÔ´VVÞ´ØT¦II€ǽ^F ,⊹€ÏÌÈàã,Á ÔÔ´ VVÞ´ØT ¦I I €ǽ^F ູ ⊹l €i JÈna} Á ÔÔ´ VVÞ´ØT ¦I I €ǽ^F ູ ⊹∈Î €Èàã Á ÔÔ´ VVÞ´ØT ¦I I €ǽ^F¸ -∤€Ì FÈàą̃ Á ÔÔ´ VVÞ´ØT ¦II €ǽ^F¸ ⊹€Ì GÈàą̃ Á ÔÔ´ VVÞ´ØT ¦I I €ǽ^F ( ન′EÌ HÈàã Á ÔÔ´ VVÞ´ØT ¦II€ǽ^F , ⊹EÌ I Èàã Á

ÔÔ´ØT¦IH€à´^F <del>√∈€</del>EFÈa§iÁ ÔÔ´ØT¦II€´^F ,⊹|€FÍ´Pã"@ÖææaÜæz^ÈàãjÁ ÔÔ' ØT ¦I I €å' ^F, <sup>4</sup>€FFÈa Á

ÔÔ´ØT¦II€å´^F <del>√€F</del>GÈa3jÁ ÔÔ´ØT¦II€å´^F. ⊹€FHÈaãÁ ÔÔ' ØT ¦I I €å' ^F, <sup>4</sup>€FI Èaã Á

 $\Phi'$  ØT ´^F´æ  $\ast$  } Èa $\tilde{a}$  Á QÓ' ØT '^F' ÔY ' å& Ba Á QÓ'ØT¦€€F´^F´& ´€´F€€ÈàãÁ QÓ'ØT¦€€F'^F'& '€'{F€€Èàã Á QÚ ØT¦€€F'^F'& '€'{ G€€ÈaãÁ 00)´ØT¦€€F´^F´&¸´F€´O€Ea3j/ @O´ØT¦€€F´^F´&¸´I€´F€€Eaä}/ **(①**´ØT¦€€F´^F´&, ´{l€´€£a3j/ **(①)**´ØT¦€€F´^F´&, ´{l€(J€£aã}*i* **(①**´ØT¦€€F´^F´&, ´{ GI′€´GIEa3, QO'ØT¦GEF'^F & JGBa Á QÓ' ØT ¦GEF'^F. ~FFI JÈGLA

QÓ 'ØT¦G€Ì'^F +FFGGÈaãA QÓ' ØT ¦G EÌ '^F, <sup>4</sup>FFÌ Í Bà Á QÓ' ØT ¦G €Ì '^F +FGI Î È à Â

FM-I94W-US24-Loss-1222014\_e1\_101.1.bin

IB\_FMr440\_e1wfr1301.bin IB\_FMr440\_e1wfr1302.bin IB\_FMr440\_e1wfr1315.bin IB\_FMr440\_e1wfr1332.bin IB\_FMr440\_e1wfr1343.bin IB\_FMr440\_e1wfr1345.bin IB\_FMr440\_e1wfr1347.bin IB\_FMr440\_e1wfr1360.bin IB\_FMr440\_e1wfr1362.bin IB\_FMr440\_e1wfr1503.bin IB\_FMr440a\_e1wfr1303.bin IB\_FMr440a\_e1wfr1304.bin IB\_FMr440a\_e1wfr1305.bin

![](_page_11_Picture_11.jpeg)

![](_page_12_Picture_470.jpeg)

# **[FM] 235 files**

![](_page_12_Picture_471.jpeg)

IB\_FMr430\_e1wfr1075.bin IB\_FMr430\_e1wfr1080.bin IB\_FMr430\_e1wfr1082.bin IB\_FMr430\_e1wfr1083.bin IB\_FMr430\_e1wfr1086.bin IB\_FMr430\_e1wfr1087.bin IB\_FMr430\_e1wfr1088.bin IB\_FMr430\_e1wfr1089.bin IB\_FMr430\_e1wfr1090.bin IB\_FMr430\_e1wfr1091.bin IB\_FMr430\_e1wfr1092.bin IB\_FMr430\_e1wfr1093.bin IB\_FMr430\_e1wfr1094.bin IB\_FMr430\_e1wfr1095.bin IB\_FMr430\_e1wfr1096.bin IB\_FMr430\_e1wfr1097.bin IB\_FMr430\_e1wfr1098.bin IB\_FMr430\_e1wfr1099.bin IB\_FMr430\_e1wfr1100.bin IB\_FMr430\_e1wfr1101.bin IB\_FMr430\_e1wfr1102.bin IB\_FMr430\_e1wfr1152.bin IB\_FMr430a\_e1wfr1081.bin IB\_FMr430a\_e1wfr1085.bin IB\_FMr440\_e1wfr1111.bin IB\_FMr440\_e1wfr1112.bin IB\_FMr440\_e1wfr1113.bin IB\_FMr440\_e1wfr1114.bin IB\_FMr440\_e1wfr1115.bin IB\_FMr440\_e1wfr1243.bin IB\_FMr440\_e1wfr1251.bin IB\_FMr440\_e1wfr1252.bin IB\_FMr440\_e1wfr1253.bin IB\_FMr440\_e1wfr1254.bin IB\_FMr440\_e1wfr1255.bin

FM-I94W-US24- Loss-1222014\_e1\_101.1.bin

IB\_FMr440\_e1wfr1301.bin IB\_FMr440\_e1wfr1302.bin IB\_FMr440\_e1wfr1315.bin IB\_FMr440\_e1wfr1332.bin IB\_FMr440\_e1wfr1343.bin IB\_FMr440\_e1wfr1345.bin IB\_FMr440\_e1wfr1347.bin

![](_page_12_Picture_8.jpeg)

IB\_FMr440\_e1wfr1360.bin IB\_FMr440\_e1wfr1362.bin IB\_FMr440\_e1wfr1503.bin IB\_FMr440a\_e1wfr1303.bin IB\_FMr440a\_e1wfr1304.bin IB\_FMr440a\_e1wfr1305.bin IB\_FMr440a\_e1wfr1314.bin IB\_FMr440a\_e1wfr1323.bin IB\_FMr440a\_e1wfr1331.bin IB\_FMr440a\_e1wfr1342.bin IB\_FMr440b\_e1wfr1300.bin IB\_FMr440b\_e1wfr1307.bin IB\_FMr440b\_e1wfr1326.bin

# **2.3 HD Radio Operation**

## **There are three(3) ways to access(operate) your System**

## **1. Standalone Operation**

Connect USB monitor, Keyboard & Mouse to the H/W Start->All Programs->©Lumantek->WeiverHDRadio->WeiverHDRadio exe.

## **2. Desktop PC or Network Operation**

Install WeiverHDRadio program in Notebook/Desktop PC Start->All Programs->©Lumantek->WeiverHDRadio->WeiverHDRadio exe.

## **How to Update WEIVER 2.0 System**

Connect the WEIVER 2.0 to a laptop or desktop PC with both Microsoft Windows OS and the'WeiverHDRADIO.exe' program installed. In case where system update is necessary, please have a monitor, keyboard and mouse ready.

------------------------------------------------------------------------------------------------------------------------------------

Visit LUMANTEK online Download Center at <http://www.lumantek.com/support/>to download 'WeiverHDRADIO.exe' program. Double-click on the program icon will initiate the installation.

![](_page_13_Picture_12.jpeg)

# **2.4 HD Radio UI**

![](_page_14_Figure_3.jpeg)

- 1. Spectrum Window Showing spectrum of files currently under playback.
- 2. I/Q Window Showing I(2Bytes), Q(2Byte information of files currently under playback
- 3. File Control Window showing current file name and description
- 4. Output Control Adjust Frequency, Power, and Sample Clock.

![](_page_14_Picture_8.jpeg)

# **2.5 HD Radio screen capture [2D Mode]**

![](_page_15_Figure_3.jpeg)

![](_page_15_Picture_4.jpeg)

## **[Markers and Minimum and Maximum ]**

![](_page_16_Figure_3.jpeg)

## **[Band Power]**

![](_page_16_Figure_5.jpeg)

![](_page_16_Picture_6.jpeg)

**[AM]**

![](_page_17_Picture_28.jpeg)

![](_page_17_Picture_4.jpeg)

# **2.6 HD Radio Setting**

• [Weiver HD Radio Frequency Setting]

**Adjustable Range** : 100KHz ~ 200MHz

# **How to Change**

- Click on the number section, adjust the frequency with mouse wheel or keyboard arrow buttons

- Click on pre-selected AM, FM Frequency icon
- [Weiver HD Radio Power Setting]

**Adjustable Range :** -110dBm~+10dBm

It depend on the power level of each AM/FM Vector files which have different Max/Min level. Max(+10dBm)/Min (-110dBm) may not be applicable to some of the files

# **How to Change**

- Click on the number section, adjust the power level with mouse wheel or keyboard arrow buttons

- Click on the White button on UI and scroll
- Click on pre-selected ranges, -5, -0.5, +0.5, +5
- [Weiver HD Radio Sample Clock Setting]

**AM/FM Default Sample Clock** AM: 46511.7188 Hz FM: 744187.5 Hz

# **Adjustable Range**

AM: 46558.2305 Hz~46558.2305 Hz FM: 743443.3125 Hz~744931.6875 Hz

# **How to Change**

Click on the number section, adjust the with mouse wheel or keyboard arrow buttons

![](_page_18_Picture_21.jpeg)

![](_page_18_Figure_22.jpeg)

![](_page_18_Picture_23.jpeg)

![](_page_19_Picture_2.jpeg)

# **WEIVER 2.0 / WEIVER Player API for HD Radio Vector Signal Generator**

- Summary

There are Three (3) ways to control both Weiver & WeiverPlayer

- 1. with keypad control for 'WeiverPlayer'
- 2. with 'WeiverEx' Software
- 3. with 'API'

#1 and #2 above are the general control method,

#3 is to control the system with command via UDP packet.

API control is supported for 'Weiver 1.0', 'Weiver Player 1.0', 'Weiver 2.0' and 'Weiver Player 2.0' Supported in 'Playback' mode ONLY. (Not supported for 'Recording') HD Radio™ is supported with 'Weiver 2.0' and 'Weiver Player 2.0' system ONLY.

![](_page_19_Picture_12.jpeg)

# **3.1 Principle of Weiver/ WeiverPlayer API**

'WeiverEx' software connects with 'Weiver/ WeiverPlayer' software via IP, control the system with UDP packets. Since the main purpose of utilizing the API is to control the 'Weiver/ WeiverPlayer' system without the 'WeiverEx' program, this documentation will open sample API programs with its packet data information.

You may download reference sources on Lumantek website at [www.lumantek.com](http://www.lumantek.com/)

Following is the API packet structure for 'Weiver/WeiverPlayer'. (Reference: WvPlayerRemoteAPI.h)

![](_page_20_Picture_180.jpeg)

}WvPlayerRemotePacket\_t, \*WvPlayerRemotePacket\_tp;

UDP port: 50504 is left open to support API with 'Weiver/WeiverPlayer'. The 'Weiver/Weiverplayer' executes certain commands when the 'WvPlayerRemotePacket' structure data is received.

The opened 'Source' is the sample window programs. (May applicable to the other types of the OS)

Before moving into the command list description, the sample program 'WeiverPlayerRemoteAPI.exe' uses following five (5) assumptions.

Assumption 1: IP address for 'Weiver/WeiverPlayer' is 192.168.100.1. Assumption 2: Port left open for API support 'Weiver/WeiverPlayer' is 50504 (fixed) Assumption 3: Port left open for UDP reception is 50000. (Vary) Assumption 4: Each characters have 2byte in its size. Assumption 5: The 'Time Out' will occur if UDP gets no response after its transmission.

![](_page_20_Picture_12.jpeg)

## **3.2 Data Packet Structure**

'WeiverEx' software connects with 'Weiver/ WeiverPlayer' software via IP, control the system with UDP packets. Since the main purpose of utilizing the API is to control the 'Weiver/ WeiverPlayer' system without the 'WeiverEx' program, this documentation will open sample API programs with its packet data information.

connect 50000

![](_page_21_Picture_313.jpeg)

disconnect

![](_page_21_Picture_314.jpeg)

rescandisk

![](_page_21_Picture_315.jpeg)

openfile test.wpj

![](_page_21_Picture_316.jpeg)

get openfile

![](_page_21_Picture_317.jpeg)

play start

![](_page_21_Picture_318.jpeg)

play stop

![](_page_21_Picture_319.jpeg)

![](_page_21_Picture_18.jpeg)

#### play pause

![](_page_22_Picture_412.jpeg)

#### play resume

![](_page_22_Picture_413.jpeg)

#### get play\_status

![](_page_22_Picture_414.jpeg)

#### set freq 400000000

![](_page_22_Picture_415.jpeg)

## set freq 400000000 hz

![](_page_22_Picture_416.jpeg)

## set freq 400000 khz

![](_page_22_Picture_417.jpeg)

## set freq 400 mhz

![](_page_22_Picture_418.jpeg)

#### get freq

![](_page_22_Picture_419.jpeg)

#### get gain\_min

![](_page_22_Picture_420.jpeg)

#### get gain\_max

![](_page_22_Picture_421.jpeg)

![](_page_22_Picture_22.jpeg)

#### get gain

![](_page_23_Picture_421.jpeg)

## get rf\_out\_level 1

![](_page_23_Picture_422.jpeg)

#### set gain 100

![](_page_23_Picture_423.jpeg)

## set gain -100

![](_page_23_Picture_424.jpeg)

## get play\_time\_total

![](_page_23_Picture_425.jpeg)

#### get play\_time\_current

![](_page_23_Picture_426.jpeg)

## set play\_time\_current 5

![](_page_23_Picture_427.jpeg)

#### get play\_section

![](_page_23_Picture_428.jpeg)

#### set play\_section 10 20

![](_page_23_Picture_429.jpeg)

## get spec\_inv

![](_page_23_Picture_430.jpeg)

![](_page_23_Picture_22.jpeg)

#### set spec\_inv off

![](_page_24_Picture_423.jpeg)

set spec\_inv on

![](_page_24_Picture_424.jpeg)

#### get sample\_rate

![](_page_24_Picture_425.jpeg)

#### set sample\_rate 10000000

![](_page_24_Picture_426.jpeg)

## set sample\_rate 10000000 hz

![](_page_24_Picture_427.jpeg)

## set sample\_rate 10 mhz

![](_page_24_Picture_428.jpeg)

#### set sample\_rate 10000 khz

![](_page_24_Picture_429.jpeg)

## set trigger\_out\_level low

![](_page_24_Picture_430.jpeg)

#### set trigger\_out\_level high

![](_page_24_Picture_431.jpeg)

#### get trigger\_out\_level

![](_page_24_Picture_432.jpeg)

![](_page_24_Picture_22.jpeg)

## set extclk off

![](_page_25_Picture_420.jpeg)

#### set extclk on

![](_page_25_Picture_421.jpeg)

#### get extclk

![](_page_25_Picture_422.jpeg)

## get trigger\_in

![](_page_25_Picture_423.jpeg)

## set trigger\_in off

![](_page_25_Picture_424.jpeg)

set trigger\_in on

![](_page_25_Picture_425.jpeg)

## set current\_directory d:\

![](_page_25_Picture_426.jpeg)

#### set current\_directory d:\WeiverData

![](_page_25_Picture_427.jpeg)

#### get current\_directory

![](_page_25_Picture_428.jpeg)

#### get file\_count

![](_page_25_Picture_429.jpeg)

![](_page_25_Picture_21.jpeg)

#### get filename 0

![](_page_26_Picture_367.jpeg)

## get folder\_count

![](_page_26_Picture_368.jpeg)

## get foldername 0

![](_page_26_Picture_369.jpeg)

#### set power -200

![](_page_26_Picture_370.jpeg)

#### get power

![](_page_26_Picture_371.jpeg)

## get power\_min

![](_page_26_Picture_372.jpeg)

#### get power\_max

![](_page_26_Picture_373.jpeg)

#### get freq\_min

![](_page_26_Picture_374.jpeg)

#### get freq\_max

![](_page_26_Picture_375.jpeg)

![](_page_26_Picture_20.jpeg)

# **3.3 Command**

![](_page_27_Picture_135.jpeg)

![](_page_27_Picture_136.jpeg)

![](_page_27_Picture_137.jpeg)

![](_page_27_Picture_6.jpeg)

![](_page_28_Picture_177.jpeg)

![](_page_28_Picture_178.jpeg)

![](_page_28_Picture_179.jpeg)

![](_page_28_Picture_5.jpeg)

![](_page_29_Picture_171.jpeg)

![](_page_29_Picture_172.jpeg)

![](_page_29_Picture_173.jpeg)

![](_page_29_Picture_5.jpeg)

![](_page_30_Picture_200.jpeg)

![](_page_30_Picture_201.jpeg)

![](_page_30_Picture_202.jpeg)

![](_page_30_Picture_203.jpeg)

![](_page_30_Picture_6.jpeg)

![](_page_31_Picture_282.jpeg)

![](_page_31_Picture_283.jpeg)

![](_page_31_Picture_284.jpeg)

![](_page_31_Picture_285.jpeg)

![](_page_31_Picture_286.jpeg)

![](_page_31_Picture_7.jpeg)

![](_page_32_Picture_202.jpeg)

![](_page_32_Picture_203.jpeg)

![](_page_32_Picture_204.jpeg)

![](_page_32_Picture_5.jpeg)

![](_page_33_Picture_178.jpeg)

![](_page_33_Picture_179.jpeg)

![](_page_33_Picture_180.jpeg)

![](_page_33_Picture_181.jpeg)

![](_page_33_Picture_182.jpeg)

![](_page_33_Picture_7.jpeg)

![](_page_34_Picture_184.jpeg)

![](_page_34_Picture_185.jpeg)

![](_page_34_Picture_186.jpeg)

![](_page_34_Picture_187.jpeg)

![](_page_34_Picture_6.jpeg)

## **3.4 Example**

## **[Example: Play Weiver file]**

connect 50000 set current\_directory D:\WeiverData\Record\File openfile lumantek-drivingtest-tdmb-agcon.wpj play start

![](_page_35_Picture_113.jpeg)

## **[Example: Play HD Radio™ FM file]**

connect 50000 set current\_directory D:\WeiverData\Record\File openfile CC\_FMr440d\_e1wfr013.bin set freq 92900000 set power -300 play start

Civ D:\Weiver2\SW\EXE\WeiverPlayerRemoteAPI.exe

```
CMD>connect 50000
connect 50000 Received
```
CMD>set current\_directory D:\WeiverData\Record\File set current\_directory D:\WeiverData\Record\File Received

CMD>openfile CC\_FMr440d\_e1wfr013.bin openfile CC\_FMr440d\_e1wfr013.bin Received

CMD>set freq 92900000 set freq 92900000 Received

CMD>set power -300 set power -300 Received

CMD>play start play start Received

CMD>\_

![](_page_35_Picture_16.jpeg)

⊥⊡l×

 $\Box$ o l×

## **[Example : Play HD Radio™ AM files]**

connect 50000 set current\_directory D:\WeiverData\Record\File openfile IB\_AMr208c\_e1awfa11.bin set freq 820000 set power -300 play start

CN D:\Weiver2\SW\EXE\WeiverPlayerRemoteAPI.exe

CMD>connect 50000 connect 50000 Received

CMD>set current\_directory D:\WeiverData\Record\File set current\_directory D:\WeiverData\Record\File Received

CMD>openfile IB\_AMr208c\_e1awfa11.bin openfile IB\_AMr208c\_e1awfa11.bin Received

CMD>set freq 820000 set freq 820000 Received

CMD>set power -300 set power -300 Received

CMD>play start play start Received

cmd>

![](_page_36_Picture_12.jpeg)

## **[Command examples]**

'connect' and 'disconnect' command

- How to use

'connect port number' : Port number is the number of port where the response will be received after sending the packets.

'disconnect' : Terminate the connection

- Description

UDP port number must be notified when use 'connect' command to receive a proper response. Designate UDP port number as same as the u2\_RecvPortFromWeiverPlayer variable value for program examples. UDP port number is adjustable. Receiving UDP port number of the device is fixed at 50504.

Disconnect command will stop device operation.

- Example
- 1. connect 50000,
- 2. disconnect

![](_page_37_Picture_13.jpeg)

![](_page_37_Picture_14.jpeg)

## **'rescandisk' command**

How to use)

'rescandisk' command will refresh device disk drive.

If e-SATA disk drive is not found, 'rescandisk' command may able device to find the disk drive.

Example) Use when disk drive is not refreshing automatically.

Examples) 1. rescandisk

![](_page_38_Picture_50.jpeg)

![](_page_38_Picture_9.jpeg)

## **'set current\_directory', 'get current\_directory' command 'get file\_count', 'get filename', 'get folder\_count', 'get foldername' command 'openfile', 'get openfile' command**

## How to use)

set current\_directory : directory is the disk drive of the device. get file count : Bring number of files with .wpj file extension. get filename index: The maximum number of Index is [number of files – 1]. get folder count : set current directory: Bring number of folders from directory. get foldername index : The maximum number of Index is [number of folders – 1]. openfile filename : file name with .wpj extension.

Description) Designate a xxx.wpj for play files. Stop first before using 'openfile' command.

## Example) 1. set current\_directory f:\ 2. get current\_directory 3. get file\_count 4. get filename 0 5. get filename 1 6. get folder\_count 7. get foldername 0 8. get foldername 1

- 9. openfile testrecordtest.wpj
- 10. get openfile

#### CN D:\Weiver\SW\EXE\WeiverPlayerRemoteAPI.exe

CMD>connect 50000 connect 50000 Received

CMD>rescandisk rescandisk Received

CMD>set current\_directory f:\ set current\_directory f:\ Received

CMD>get current\_directory get current\_directory f:\

CMD>get file\_count get file\_count 2

**CMD>get filename 0** get filename 0 testrecordtest.wp.i

**CMD>get filename 1** get filename 1 Trigger.wpj

CMD>get folder\_count get folder\_count 2

**CMD>get foldername 0** get foldername 0 WeiverData

**CMD>get foldername 1** get foldername 1 x86

CMD>openfile testrecordtest.wpj openfile testrecordtest.wpj Received

CMD>get openfile get openfile testrecordtest.wpj

**CMD>\_** 

![](_page_39_Picture_23.jpeg)

## **'play start', 'play stop', 'play pause', 'play resume', 'get play\_status' Command**

How to use) 'play start', 'play stop', 'play pause', 'play resume', 'get play\_status'

Description) Use 'play start', 'play stop', 'play pause' and 'play resume' command after selecting the file with 'openfile' command. 'play start' starts the file Play. 'play stop' stops the file Play. 'play pause' pauses the file Play. 'play resume' resumes the file Play. 'get play status' retrieves the current status.

#### Example)

- 1. play start
- 2. get play\_status
- 2. play pause
- 3. play resume
- 4. play stop

![](_page_40_Picture_11.jpeg)

![](_page_40_Picture_12.jpeg)

## **set freq', 'get freq' Command**

how to use) 'set freq' frequency Weiver 1.0 : frequency range is from 50000000(50MHz) to 1000000000(1GHz). Weiver 2.0 : Please refer to 'get freq\_min', get 'freq\_max' for frequency commands.

Description)

Select the file with 'openfile' commend and adjust frequency with 'set freq' command. The units are in Hz, KHz, and MHz.

Example)

1. set freq 400000000 (400MHz configuration)

2. get freq

3. set freq 400 MHz (400MHz configuration)

4. set freq 400000 KHz (400MHz configuration)

5. set freq 400000000 Hz (400MHz configuration)

CN D:\Weiver\SW\EXE\WeiverPlayerRemoteAPI.exe - 10 l×  $\blacktriangle$ CMD>get freq get freq 400000000 (hz) CMD>set freq 400000000 set freq 400000000 Received CMD>set freq 400000000 hz set freq 400000000 hz Received CMD>set freq 400.000 mhz set freq 400.000 mhz Received CMD>set freq 400000 khz set freq 400000 khz Received CMD>get freq get freq 400000000 (hz) CMD>set freq 400.124 mhz set freq 400.124 mhz Received CMD>get freq get freq 400124000 (hz) |CMD>.

![](_page_41_Picture_13.jpeg)

## **'get gain\_min', 'get gain\_max', 'get rf\_out\_level 0', 'get gain', 'set gain' command.**

#### How to use)

To apply more gain during Play after using 'openfile' command.

Generally, the range of Gain is from -30dB to +30dB. However, when the file has been selected, the range of the Gain can be checked with 'get gain\_min' and 'get gain\_max' command. 'get rf\_out\_level' time: the range of time is the total play time of the file.

Description) Units in 0.1 dB. For example, type in 'set gain 100' to apply +10dB Gain.

Example)

- 1. get gain\_min
- 2. get gain\_max
- 3. get rf\_out\_level 0
- 4. set gain 100
- 5. get rf\_out\_level 0
- 6. get gain

![](_page_42_Picture_14.jpeg)

![](_page_42_Picture_15.jpeg)

## **'get play\_time\_total', 'get play\_time\_current', 'set play\_time\_current', 'get play\_section' and 'set play\_section' command**

How to use)

'play time' related commands: allows designate the play starting points and obtain 'time' related information of the file after such file has been selected by using 'openfile' command. 'get play time total' command: displays the total play time of the selected file in seconds. 'set play time current' command: allows to configure starting and end point of the file for a continuous loop play. Time at starting point must be less than the ending point, and the time at the ending point must be less than the total play time of the file.

Description) Units in seconds. Possible playback time of the play file is 630 seconds. 'pp 5' moves the file play point to the 5 sec. location 'playrepeat' 6 10: Continuous loop play between 6 sec and 10 sec file location.

Example)

- 1. get play\_time\_total 2. get play\_time\_current
- 3. set play time current 5
- 4. set play\_section 6 10
- 5. get play\_section

![](_page_43_Picture_99.jpeg)

![](_page_43_Picture_12.jpeg)

## **'set spec\_inv off/on' and 'get spec\_inv' command**

How to use) 'set spec\_inv off': Transmitting the original RF spectrum of the play file. 'set spec\_inv on' :Transmitting the inverted RF spectrum of the play file

Description) Use 'set spec\_inv' command to transmit inverted spectrum

Example) 1. set spec\_inv off 2. set spec\_inv on

![](_page_44_Picture_61.jpeg)

![](_page_44_Picture_7.jpeg)

#### **'set sample\_rate' and 'get sample\_rate' Command**

How to use) 'set sample\_rate' sample frequency Weiver 1.0 : Sample frequency range 5000000(5MHz) ~ 30000000(30MHz) Weiver 2.0: Sample frequency range 1250000(1.25MHz) ~ 70000000(70MHz)

Sample frequency means the I/Q Rate. I/Q rate for BW 8MHz is 10MHz when BW 24MHz is 30MHz.

Description) Sample frequency will be selected automatically when file has been selected by 'openfile' command Use 'set sample rate' to manually adjust the rate. Units in Hz.

Example) 1. set sample rate 12000000, set sample rate 12 mhz, set sample rate 12000 khz 2. get sample rate

![](_page_45_Picture_7.jpeg)

![](_page_45_Picture_8.jpeg)

## **'set trigger\_out\_level' and 'get trigger\_out\_level' Command.**

How to use) WeiverPlayer 1.0, Weiver 2.0 and WeiverPlayer 2.0 have Trigger out port. 'set trigger\_out\_level low': Transmitting LOW level(0V) via Trigger Out port. 'set trigger\_out\_level high': Transmitting HIGH level(3.3V) via Trigger Out port.

Description) Configure output level of 'Trigger Out' port.

Example) 1. set trigger\_out\_level low 2. set trigger\_out\_level high

![](_page_46_Picture_69.jpeg)

![](_page_46_Picture_7.jpeg)

## **'set extclk' and 'get extclk' Command**

How to use) It can synchronized external 10MHz with device operating clock 'set extclk off': Use internal 10MHz clock. 'set extclk on': Sync with external 10MHz clock input

Description) Generally use 'set extclk off'.

Example)

- 1. set extclk off
- 2. set extclk on
- 3. get extclk

![](_page_47_Picture_9.jpeg)

#### **'set trigger\_in' and 'get trigger\_in' command**

How to use) 'set trigger\_in off': RF transmission regardless of its input level of 'trigger In' port. 'set trigger in on': RF transmitting, only if the input level is HIGH(3.3V)

Description)

When 'set trigger\_in' command was used for play start, the file play is based on the input level of 'trigger In' port. It enables the synchronized operation of multiple Weivers.

Example) 1. set trigger in off 2. set trigger\_in on 3. get trigger in

![](_page_48_Picture_70.jpeg)

![](_page_48_Picture_8.jpeg)

## **[WeiverPlayerRemoteAPI Source]**

```
CWinApp theApp;
using namespace std;
const unsigned short u2_WeiverPlayerPort = WEIVER_PLAYER_API_RX_PORT;
const unsigned short u2_RecvPortFromWeiverPlayer = 50000;
const char s1a WeiverPlayerIP[] = "192.168.100.1";
//const char s1a WeiverPlayerIP[] = "127.0.0.1";
//const char s1a_WeiverPlayerIP[] = "192.168.10.15";
int tmain(int argc, TCHAR* argv[], TCHAR* envp[])
{
             int nRetCode = 0;
             if (!AfxWinInit(::GetModuleHandle(NULL), NULL, ::GetCommandLine(), 0))
             {
                           _tprintf(_T("AfxWinInit failed.\n"));
                           nRetCode = 1;
             }
             else
             {
                           wchar_t wCmdLine[1000];
                           wchar_t wSendCmd[1000];
                           WSADATA wsaData;
                           WSAStartup(MAKEWORD(2,2), &wsaData);
                           while(nRetCode == 0)
                           {
                                         memset(wCmdLine, 0, 1000);
                                         memset(wSendCmd, 0, 1000);
                                         wprintf(_T("\nCMD>"));
                                         getws s(wCmdLine, 1000);
                                         if(wcsncmp(wCmdLine, _T("exit"), wcslen(_T("exit"))) 
== 0){
                                                       nRetCode = 1;
                                         }
```
![](_page_49_Picture_4.jpeg)

}

{

```
else
                           {
                           SendToStringCMD((char*)wCmdLine, 2*wcslen(wCmdLine));
                           }
                           wprintf(T("\n'\n');
                           }
                           WSACleanup();
             }
             return nRetCode;
void SendToStringCMD(char *s1p_Data, unsigned int u4_Size)
             SOCKET h_Socket;
             SOCKADDR_IN Addr;
             int SentBytes;
             WvPlayerRemotePacket tt Packet;
             WvPlayerRemotePacket tp tp_Packet;
             char *pSendData = (char *)&t_Packet;
             char message[2000];
             memset(message, 0, 2000);
             int clntAddrSize = sizeof(Addr);
             h_Socket = socket(PF_INET, SOCK_DGRAM, IPPROTO_UDP);
             memset(&Addr, 0, sizeof(Addr));
             Addr.sin_family = AF_INET;
             Addr.sin_port = htons(u2_RecvPortFromWeiverPlayer);
             Addr.sin_addr.s_addr = htonl(INADDR_ANY);
             struct timeval timeout;
             timeout.tv sec = 2;//2 seconds
             timeout.tv usec = 0;
             int optlen = sizeof(timeout);
```
![](_page_50_Picture_3.jpeg)

```
setsockopt(h_Socket, SOL_SOCKET, SO_RCVTIMEO, (const char *)&timeout, optlen);
if(bind(h_Socket, (SOCKADDR*)&Addr, sizeof(Addr)) == SOCKET_ERROR)
{
              wprintf(_T("bind() Error"));
              closesocket(h_Socket);
              return;
}
t_Packet.u4_ID = WEIVER_PLAYER_ID;
t_Packet.u4_Reserved = WV_PLAYER_REMOTE_CMD_SET_STRING;
t Packet.u4 DataSize = u4 Size;
memset(t_Packet.u1a_Data, 0, 1000);
memcpy(t_Packet.u1a_Data, s1p_Data, u4_Size);
memset(&Addr, 0, sizeof(Addr));
Addr.sin_family = AF_INET;
Addr.sin_port = htons(u2_WeiverPlayerPort);
Addr.sin_addr.s_addr = inet_addr(s1a_WeiverPlayerIP);
SentBytes = sendto(h_Socket
                                          ,pSendData
                                          ,4/*sizeof(t_Packet.u4_ID)*/
                 +4/*sizeof(t_Packet.u4_Reserved)*/
                 + 4/*sizeof(t_Packet.u4_DataSize)*/ + u4_Size
                 ,0, (SOCKADDR*)&Addr, sizeof(SOCKADDR_IN));
if(SentBytes == SOCKET_ERROR)
{
              wprintf(_T("\nSend Fail"));
}
```
![](_page_51_Picture_3.jpeg)

```
else
{
              memset(&Addr, 0, sizeof(Addr));
              int length = recvfrom(h_Socket
                 , message, 2000, 0, (SOCKADDR*)&Addr, &clntAddrSize);
              if(length == -1){
                            wprintf(_T("Time Out"));
              }
              else
              {
                            tp Packet = (WvPlayerRemotePacket_tp)(message);
                            wprintf(_T("%s"), tp_Packet->u1a_Data);
              }
}
closesocket(h_Socket);
```
# }

![](_page_52_Picture_4.jpeg)